# **Stopwatch** Lesson 5

## **Description**

Use an NSTimer to frequently update the elapsed time label.

## Learning Outcomes

- Discover how an NSTimer is used to execute methods outside of the interface run loop.
- Relate the concept of a selector to a method name represented as a String value.
- Understand the importance of NSTimer invalidation.
- Practice writing conditional statements and accessing object properties.

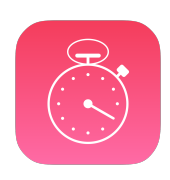

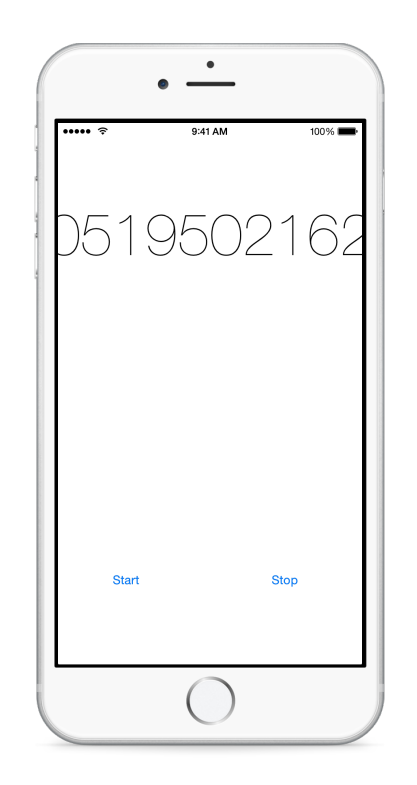

## Vocabulary

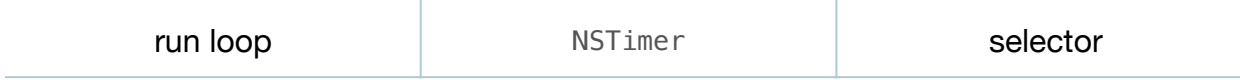

#### **Materials**

- **Stopwatch Lesson 5** Xcode project
- **Run Loops and NSTimer** presentation

## **Opening**

How can we continuously update the display of the elapsed time while the stopwatch is running?

## Agenda

- Review the use case of continuously updating the label, and the technical flaw of using a loop in the startButtonTapped: controller action to continuously update the label.
- Present the concept of run loops and the NSTimer class.
- Using the Xcode Documentation and API Reference (**⇧⌘0**), explore the NSTimer class reference.
- Fix the previous implementation of startButtonTapped: to use an NSTimer that will call updateElapsedTimeLabel: once a second.

```
@IBAction func startButtonTapped(sender: UIButton) {
    print("Starting stopwatch")
    NSTimer.scheduledTimerWithTimeInterval(1.0, target: self,
      selector: "updateElapsedTimeLabel:", userInfo: nil, repeats: true)
    stopwatch.start()
}
```
- Discuss the arguments passed to the scheduledTimerWithTimeInterval:target:selector:userInfo:repeats: method.
- Explain what a selector is, and how Swift allows the passing of a String that corresponds with the name of the method that will be invoked.
- Implement the updateElapsedTimeLabel: method.

```
func updateElapsedTimeLabel(timer: NSTimer) {
    print("updating...")
  elapsedTimeLabel.text = "\\(stopwatch.elapse dTime)"}
```
- Run the app (**⌘R**), tap the Start button, and observe the elapsed time label changing.
- Tap the Stop button, observe the label change to **0.0**, and observe how the console (**⇧⌘C**) indicates that the NSTimer is still repeatedly calling updateElapsedTimeLabel:.
- Discuss how the updateElapsedTimeLabel: method should not update the label if the Stopwatch is not running.
- Update the implementation of updateElapsedTimeLabel: to check the state of the Stopwatch model.

```
func updateElapsedTimeLabel(timer: NSTimer) {
    print("updating...")
    if stopwatch.isRunning {
      elappedTimeLabel.text = "\\(stopwatch.elapsedfime)" }
}
```
- Run the app (**⌘R**), tap the Start button, tap the Stop button, and observe that the label does not update while the Stopwatch is stopped. Observe how the console (**⇧⌘C**) indicates that the NSTimer still repeatedly calls updateElapsedTimeLabel:.
- Explain the best practice of invalidating an NSTimer when it is no longer needed, how an NSTimer passes itself to the designated selector, and the significance of the timer parameter of updateElapsedTimeLabel:
- Using the Xcode Documentation and API Reference (**⇧⌘0**), explore the NSTimer invalidate method.
- Invalidate the NSTimer in updateElapsedTimeLabel:.

```
func updateElapsedTimeLabel(timer: NSTimer) {
    print("updating...")
    if stopwatch.isRunning {
      elasedTimeLabel.text = "\\(stopwatch.elapsedfime)" } else {
       timer.invalidate()
    }
}
```
• Run the app (**⌘R**), tap the Start button, observe the console (**⇧⌘C**) and the elapsed time label changing. Tap the Stop button, and notice the console output has ceased.

# **Closing**

What would happen if we changed the numeric time interval passed to scheduledTimerWithTimeInterval:? What would happen if we used an invalid selector name for the selector argument?

## Modifications and Extensions

• Investigate the purpose of the userInfo parameter of scheduledTimerWithTimeInterval:target:selector:userInfo:repeats:.

#### **Resources**

[NSTimer Class Reference https://developer.apple.com/library/ios/documentation/](https://developer.apple.com/library/ios/documentation/Cocoa/Reference/Foundation/Classes/NSTimer_Class/Reference/NSTimer.html) Cocoa/Reference/Foundation/Classes/NSTimer\_Class/Reference/NSTimer.html

Cocoa Application Competencies for iOS: Main Event Loop https:// [developer.apple.com/library/ios/documentation/General/Conceptual/Devpedia-](https://developer.apple.com/library/ios/documentation/General/Conceptual/Devpedia-CocoaApp/MainEventLoop.html)CocoaApp/MainEventLoop.html

[Threading Programming Guide: Run Loops https://developer.apple.com/library/ios/](https://developer.apple.com/library/ios/documentation/Cocoa/Conceptual/Multithreading/RunLoopManagement/RunLoopManagement.html) documentation/Cocoa/Conceptual/Multithreading/RunLoopManagement/ RunLoopManagement.html

Using Swift with Cocoa and Objective-C: Objective-C Selectors https:// developer.apple.com/library/ios/documentation/Swift/Conceptual/ [BuildingCocoaApps/InteractingWithObjective-CAPIs.html#//apple\\_ref/doc/uid/](https://developer.apple.com/library/ios/documentation/Swift/Conceptual/BuildingCocoaApps/InteractingWithObjective-CAPIs.html#//apple_ref/doc/uid/TP40014216-CH4-XID_40) TP40014216-CH4-XID\_40

The Swift Programming Language: Conditional Statements https:// developer.apple.com/library/ios/documentation/Swift/Conceptual/ [Swift\\_Programming\\_Language/ControlFlow.html#//apple\\_ref/doc/uid/TP40014097-](https://developer.apple.com/library/ios/documentation/Swift/Conceptual/Swift_Programming_Language/ControlFlow.html#//apple_ref/doc/uid/TP40014097-CH9-ID127) CH9-ID127

[Start Developing iOS Apps Today: Finding Information https://developer.apple.com/](https://developer.apple.com/library/ios/referencelibrary/GettingStarted/RoadMapiOS/FindingInformation.html) library/ios/referencelibrary/GettingStarted/RoadMapiOS/FindingInformation.html